# Pioneer D

# **DDJ-RX**

**DJ Controller Contrôleur pour DJ DJ Controller DJ Controller DJ Controller Controlador D.I Controlador para DJ [DJ Контроллер](#page-1-0)**

# **http://www.pioneerdj.com/ http://rekordbox.com/**

The Pioneer DJ site and rekordbox.com shown above offer FAQs, information on software, and various other types of information and services to allow you to use your product in greater comfort.

For the latest version of the rekordbox software, access rekordbox.com and download the software from there.

Le site de Pioneer DJ et le site rekordbox.com indiqués ci-dessus proposent une FAQ, des informations sur le logiciel et divers types d'informations et de services qui permettent une utilisation plus confortable de ce produit. Pour la toute dernière version du logiciel rekordbox, accédez à rekordbox.com et téléchargez le logiciel de ce site.

Die oben angegebene Pioneer DJ-Website und rekordbox.com enthält häufig gestellte Fragen, Informationen über Software und andere wichtige Informationen und Dienste, die Ihnen helfen, Ihr Produkt optimal zu verwenden. Für die neueste Version der rekordbox-Software gehen Sie zu rekordbox.com und laden die Software von dort herunter.

Il sito Pioneer DJ e rekordbox.com indicati qui sopra offrono una sezione FAQ, informazioni sul software e informazioni e servizi di vario tipo, per permettere un uso più confortevole dei nostri prodotti. Per ottenere la più recente versione del software rekordbox, accedere a rekordbox.com e scaricare il software di lì.

Op bovengenoemde Pioneer DJ website en rekordbox.com vindt u FAQ's, informatie over software, en andere informatie en diensten voor nog meer gebruiksgemak van uw product.

Ga voor de nieuwste versie van de rekordbox-software naar rekordbox.com en download de software van deze site.

El sitio de Pioneer DJ y rekordbox.com indicados más arriba tienen una sección con las preguntas más frecuentes, y además ofrecen información del software y varios tipos de información y servicios para que usted pueda usar su producto con la mayor comodidad.

Para la versión más reciente del software rekordbox, acceda a rekordbox.com y descargue el software desde allí.

O site da Pioneer DJ e rekordbox.com mostrado acima oferece FAQs, informações sobre o software e outros tipos de informações e serviços para permitir utilizar o produto com um maior conforto. Para obter a versão mais recente do software rekordbox, aceda a rekordbox.com e transfira o software a partir daí.

Указанные выше сайты Pioneer DJ и rekordbox.com содержат ответы на часто задаваемые вопросы, информацию о программном обеспечении и различную информацию, а также предлагают услуги,<br>призванные повысить комфортность использования приобретенного изделия. Относительно самой последней версии программного обеспечения rekordbox зайдите на<br>rekordbox.com и загрузите оттуда программное обеспечение.

# **D** rekordbox rekordbox dj

Operating Instructions (Quick Start Guide) Mode d'emploi (Guide de démarrage rapide) Bedienungsanleitung (Kurzanleitung) Istruzioni per l'uso (Guida di avvio veloce) Handleiding (Snelstartgids) Manual de instrucciones (Guía de inicio rápido) Manual de instruções (Guia de início rápido) **[Инструкции по эксплуатации \(Краткое руководство пользователя\)](#page-1-0)**

<span id="page-1-0"></span>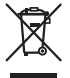

Если вы желаете утилизировать данное изделие, не выбрасывайте его вместе с обычным бытовым мусором. Существует отдельная система сбора использованных электронных изделий в соответствии с законодательством, которая предполагает соответствующее обращение, возврат и переработку.

Частные клиенты-в странах-членах ЕС, в Швейцарии и Норвегии могут бесплатно возвращать использованные электронные изделия в соответствующие пункты сбора или дилеру (при покупке сходного нового изделия).

В странах, не перечисленных выше, для получения информации о правильных способах утилизации обращайтесь в соответствующие учреждения.

Поступая таким образом, вы можете быть уверены в том, что утилизируемый продукт будет соответствующим образом обработан, передан в соответствующий пункт и переработан без возможных негативных последствий для окружающей среды и здоровья людей. K058b A1 Ru

# **ВНИМАНИЕ**

ВО ИЗБЕЖАНИЕ ПОРАЖЕНИЯ ЭЛЕКТРИЧЕСКИМ ТОКОМ НЕ СНИМАЙТЕ КРЫШКУ (ИЛИ ЗАДНЮЮ СТЕНКУ). ВНУТРИ НЕ СОДЕРЖАТСЯ ДЕАТЛИ, ПРЕДНАЗНАЧЕННЫЕ ДЛЯ РЕМОНТА ПОЛЬЗОВАТЕЛЕМ, ДЛЯ ОБСЛУЖИВАНИЯ ОБРАТИТЕСЬ К КВАЛИФИЦИРОВАННОМУ СОТРУДНИКУ СЕРВИСНОЙ СЛУЖБЫ.

D3-4-2-1-1 R1 Ru

# **ПРЕДУПРЕЖДЕНИЕ**

Данное оборудование не является водонепроницаемым. Во избежание пожара или поражения электрическим током не помещайте рядом с оборудованием емкости с жидкостями (например, вазы, цветочные горшки) и не допускайте попадания на него капель, брызг, дождя ИЛИ ВЛЯГИ

D3-4-2-1-3 A1 Ru

# **ПРЕДУПРЕЖДЕНИЕ**

Во избежание пожара не приближайте к оборудованию источники открытого огня (например, зажженные свечи).

D3-4-2-1-7a A1 Ru

## Условия эксплуатации

Изделие эксплуатируется при следующих температуре и влажности: +5 °С до +35 °С; влажность менее 85 % (не заслоняйте охлаждающие вентиляторы) Не устанавливайте изделие в плохо проветриваемом помещении или в месте с высокой влажностью, открытом для прямого солнечного света (или сильного искусственного света).

D3-4-2-1-7c\* A1 Ru

#### **ВНИМАНИЕ**

Выключатель STANDBY/ON данного устройства не полностью отключает его от электросети. Чтобы полностью отключить питание устройства, вытащите вилку кабеля питания из электророзетки. Поэтому устройство следует устанавливать так, чтобы вилку кабеля питания можно было легко выташить из розетки в чрезвычайных обстоятельствах. Во избежание пожара следует извлекать вилку кабеля питания из розетки, если устройство не будет использоваться в течение долгого времени (например, если вы уезжаете в отпуск). D3-4-2-2-2a\* A1 Ru При использовании данного изделия, прочтите информацию по мерам безопасности на нижней стороне аппарата.

D3-4-2-2-4 B1 Ru

Данное изделие предназначено для использования в общих хозяйственных целях. В случае возникновения любой неисправности, связанной с использованием в других, нежели хозяйственных целях (таких, как длительное использование в коммерческих целях в ресторане или в автомобиле, или на корабле) и требующей ремонта, такой ремонт осуществляется за плату, даже в течение гарантийного срока.

K041 A1 Ru

# **МЕРЫ ПРЕДОСТОРОЖНОСТИ ПРИ** ОБРАШЕНИИ С СЕТЕВЫМ ШНУРОМ

Держите сетевой шнур за вилку. Не вытаскивайте вилку, взявшись за шнур, и никогда не касайтесь сетевого шнура, если Ваши руки влажные, так как это может привести к короткому замыканию или поражению электрическим током. Не ставьте аппарат, предметы мебели и т.д. на сетевой шнур, не зажимайте его. Не завязывайте узлов на шнуре и не связывайте его с другими шнурами. Сетевые шнуры должны лежать так, чтобы на них нельзя было наступить. Поврежденный сетевой шнур может стать причиной возникновения пожара или поразить Вас электрическим током. Время от времени проверяйте сетевой шнур. В случае обнаружения повреждения обратитесь за заменой в ближайший сервисный центр или к Вашему дилеру.

S002\*\_A1\_Ru

# **До начала**

#### **Как следует читать данное руководство**

Благодарим Вас за покупку этого изделия компании Pioneer DJ. Данное руководство содержит краткое описание процедур вплоть до подключения устройства к компьютеру и вывода аудио. Подробные процедуры приведены в инструкциях по эксплуатации.

 Инструкции по управлению программным обеспечением rekordbox смотрите в руководстве к программному обеспечению rekordbox.

 Обязательно прочтите данную брошюру и инструкции по эксплуатации! В обеих документациях содержится важная информация, которую требуется изучить до использования данного изделия.

По завершению изучения инструкций, храните их в надежном месте для справок в будущем.

- Подробнее о том, как получить инструкции по эксплуатации смотрите Получение руководства (стр. 3).
- В данном руководстве названия экранов и меню, отображаемые на изделии и на компьютерном экране, а также названия кнопок и терминалов, др., указываются в скобках. (Пример: кнопка [**CUE**], панель [**Files**], терминал [**MIC1**])
- Пожалуйста, помните, что экраны и технические характеристики программного обеспечения, описываемого в данном руководстве, а также внешний вид и технические характеристики оборудования в данный момент находятся в стадии развития и конечные технические характеристики могут различаться.
- Пожалуйста, помните, что в зависимости от версии операционной системы, настроек веб-браузера, др. способы управления могут отличаться от процедур, описанных в данном руководстве.

# **Свойства**

Данное устройство представляет собой универсальный DJ-контроллер, предназначенный специально для «rekordbox dj». Различные органы управления, такие как «BIG JOG», «PERFORMANCE PADS» и 4-канальный микшер, расположены на устройстве таким образом, чтобы вокруг них оставалось свободное пространство, благодаря чему обеспечивается возможность индивидуализировать процесс диджеинга с помощью «rekordbox dj». Устройство также поддерживает функции секвенсора («SEQUENCER») и световых эффектов «SOUND COLOR FX», за счет чего оригинальные аранжировки можно добавлять в воспроизводимую музыку. Кроме того, большой набор входных и выходных разъемов обеспечивает поддержку различных DJ-стилей. Алюминиевая верхняя панель придает устройству привлекательный внешний вид, благодаря чему его можно использовать на открытых сценах, например в ночных клубах, на вечеринках и т. д.

# **Комплект поставки**

- Адаптер переменного тока
- Вилка питания
- ! USB кабель
- Инструкции по эксплуатации (Краткое руководство пользователя) (этот документ)
- ! Гарантийный талон
- Лицензионный ключ rekordbox dj

#### **Предостережения**

Лицензионный ключ не может выдаваться повторно. Не теряйте его.

# **Получение руководства**

Различные инструкции иногда имеются в виде файлов в формате PDF. Для просмотра файлов в формате PDF требуется установить Adobe® Reader®.

**Получение Инструкций по эксплуатации данного аппарата**

**1 Запустите веб-браузер на компьютере и зайдите на сайт Pioneer DJ:**

http://www.pioneerdj.com/

- **2 Нажмите [Support].**
- **3 Нажмите [FIND TUTORIALS & MANUALS].**
- **4 Нажмите [DDJ-RX] в категории [CONTROLLER].**

**5 Щелкните по требуемому языку на странице загрузки.**

# --------------------------------**Загрузка руководства к программному обеспечению rekordbox**

**1 Запустите веб-браузер на компьютере и зайдите на сайт rekordbox.com:** http://rekordbox.com/

# **2 Загрузите руководство к программному обеспечению со страницы загрузки руководства к программному обеспечению rekordbox.**

Если у вас возникнут вопросы касательно rekordbox, ознакомьтесь с ранее приведенным «rekordbox.com».

# **Установка програмного обеспечения**

# **Перед установкой програмного обеспечения**

ПО rekordbox и драйвер не входят в комплект. Если вам нужно программное обеспечение rekordbox, посетите «rekordbox.com». Если же вам нужны драйверы, посетите вебсайт Pioneer DJ и загрузите необходимые программы. http://rekordbox.com/

http://www.pioneerdj.com/

-----------

Пользователь обязан подготовить компьютер, сетевые устройства и другие элементы среды использования Интернет, требующиеся для подключения к Интернет.

# **О программном драйвере (Windows)**

Данный программный драйвер является эксклюзивным драйвером ASIO для вывода аудиосигналов от компьютера.

При использовании Mac OS X нет необходимости устанавливать программный драйвер.

## **\* Как получить драйвер**

# 1 Запустите веб-браузер на компьютере и зайдите на сайт Pioneer DJ:

http://www.pioneerdj.com/

#### 2 Нажмите [Support].

3 Нажмите [FIND SOFTWARE & FIRMWARE **UPDATES].** 

- 4 Нажмите IDDJ-RXI в категории ICONTROLLERI.
- 5 Нажмите [Drivers].

6 Нажмите IDownload link1 и сохраните файл.

# Про rekordbox и rekordbox dj

- rekordbox это комбинированное программное обеспечение, позволяющее управление треками и DJ-исполнения.
- Функция DJ-исполнений rekordbox называется rekordbox dj. Для использования rekordbox di введите лицензионный ключ, входящий в комплект данного изделия.

#### Минимальная операционная среда

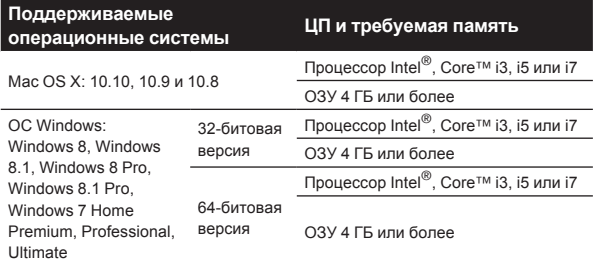

#### Другие неисправности

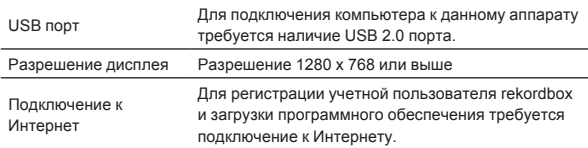

Информация о самых свежих системных требованиях, совместимости с другими программами и поддерживаемых операционных системах rekordbox доступна в приведенном ниже пункте [System Requirements] раздела «rekordbox.com».

http://rekordbox.com/

- Не гарантируется функционирование на всех компьютерах, даже если выполняются все указанные здесь условия по операционной среде.
- В зависимости от настроек энергосбережения, др., компьютера, ЦП и жесткий диск могут не обеспечивать достаточной обрабатывающей способностью. В особенности для ноутбуков убедитесь, что компьютер находится в надлежащем состоянии для обеспечения постоянной высокой работоспособности (например, удерживая постоянно подключенным к питанию переменного тока) во время использования rekordbox.
- Для использования Интернет требуется составить отдельный контракт с провайдером Интернет-услуг и оплатить услуги провайдера.
- Используйте последнюю версию/пакет обновления операционной системы.

# \* Как получить ПО rekordbox

# 1 Запустите веб-браузер на компьютере и зайдите на сайт rekordbox.com:

http://rekordbox.com/

#### 2 Нажмите [Download] в меню [Download] раздела «rekordbox.com».

Отображается страница загрузки rekordbox.

#### 3 Нажмите на баннер загрузки.

Начнется загрузка rekordbox.

Если вы уже пользуетесь rekordbox 3, для использования rekordbox di обновите программное обеспечение до последней версии

# О процедуре установки

Процедура установки зависит от операционной среды (ОС) на используемом компьютере.

#### Для Windows

После установки программного драйвера установите программное обеспечение rekordbox.

#### Для Mac OS X

Установите только програмное обеспечение rekordbox.

## • Процедура установки (Windows)

Не подключайте данный аппарат к компьютеру, пока установка не завершена.

- Перед установкой войдите в систему как пользователь, обладающий правами администратора компьютера.
- Если на компьютере запущены любые другие программы, закройте их.

#### 1 Дважды шелкните по файлу загруженного драйвера (DDJ\_RX\_Driver\_X.XXX.exe).

#### 2 Выполните установку, следуя инструкциям на экране.

Если во время установки на экране отображается [Безопасность Windows], щелкните [Все равно установить этот драйвер] и продолжите установку.

По завершению установки отображается сообщение о завершении.

После установки программного драйвера установите программное обеспечение rekordbox.

#### 3 Разархивируйте загруженный файл ПО rekordbox.

#### 4 Дважды щелкните по разархивированному файлу, чтобы запустить программу установки.

#### 5 Внимательно прочтите условия лицензионного соглашения, и если вы согласны, то выберите [Согласен], затем щелкните по [Вперед].

Если вы не согласны с условиями соглашения об использовании, щелкните по [Отмена] и отмените установку.

Установка начнется после того, как вы укажете, в какую папку необходимо установить программное обеспечение.

# 6 Если на экране появится сообщение о завершении установки, нажмите на [завершить], чтобы закрыть программу установки rekordbox.

# • Процедура установки (Mac OS X)

Не подключайте данный аппарат к компьютеру, пока установка не завершена.

- Если на компьютере запущены любые другие программы, закройте их.
- 1 Разархивируйте загруженный файл ПО rekordbox.

## 2 Дважды щелкните по разархивированному файлу, чтобы запустить программу установки.

#### 3 Внимательно прочтите условия лицензионного соглашения, и если вы согласны, то щелкните по Гпринимаю].

• Если вы не согласны с условиями соглашения об использо-

вании, щелкните по [Не принимаю] и выйдите из установки. Продолжайте, следуя инструкциям, которые будут появляться на экране.

# 4 Если на экране появится сообщение о завершении установки, нажмите на [Закрыть], чтобы закрыть программу установки rekordbox.

# **Названия деталей и функции**

Подробнее о каждом элементе см. в Инструкциях по эксплуатации и руководстве к ПО rekordbox.

.<br>О том, как получить Инструкции по эксплуатации и руководство к ПО rekordbox, см. в разделе Получение руководства на стр. 3.

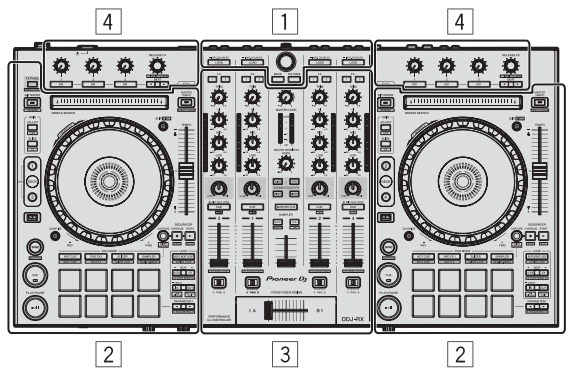

- 1 **Раздел браузера**
- 2 **Раздел деки**
- 3 **Раздел микшера**
- 4 **Раздел эффектов**

# **Раздел браузера**

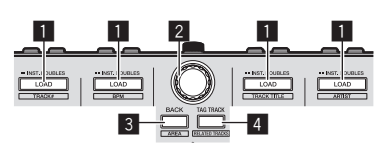

# 1 **Кнопка LOAD**

Выбранные дорожки загружаются в соответствующие деки.

#### [**SHIFT**] + нажмите:

При нажатии кнопки [**LOAD**] выполняется сортировка списка дорожек.

# 2 **Поворотный селектор**

Вращайте:

Курсор передвигается по вертикали.

# Нажмите:

Используется для перемещения курсора между файловой структурой и списком дорожек при каждом нажатии поворотного селектора.

- При отображении сохраненных списков воспроизведения курсор перемещается между списками воспроизведения параллельно со списком дорожек и файловой структурой.
- Файловая структура, список дорожек и сохраненные списки воспроизведения расположены в разделе просмотра rekordbox dj. Чтобы узнать о каждом разделе подробнее, ознакомьтесь с rekordbox в руководстве к программному обеспечению.

# 3 **Кнопка BACK**

Используется для перемещения курсора между файловой структурой и списком дорожек при каждом нажатии кнопки.

- При отображении сохраненных списков воспроизведения курсор перемещается между списками воспроизведения параллельно со списком дорожек и файловой структурой.
- Файловая структура, список дорожек и сохраненные списки воспроизведения расположены в разделе просмотра

rekordbox dj. Чтобы узнать о каждом разделе подробнее, ознакомьтесь с rekordbox в руководстве к программному обеспечению.

## [**SHIFT**] + нажмите:

Переключение режима отображения в разделе просмотра rekordbox dj.

# 4 **Кнопка TAG TRACK**

Добавление дорожек в список меток.

! Можно временно сгруппировать музыкальные файлы, которые будут воспроизводиться, в списке меток rekordbox, отдельно от списка воспроизведения.

#### [**SHIFT**] + нажмите:

Отображение дорожек, у которых значение BPM (битов в минуту) и тональность похожи на воспроизводящуюся в данный момент. Эти дорожки предлагается воспроизводить следующими по очереди.

# **Раздел деки**

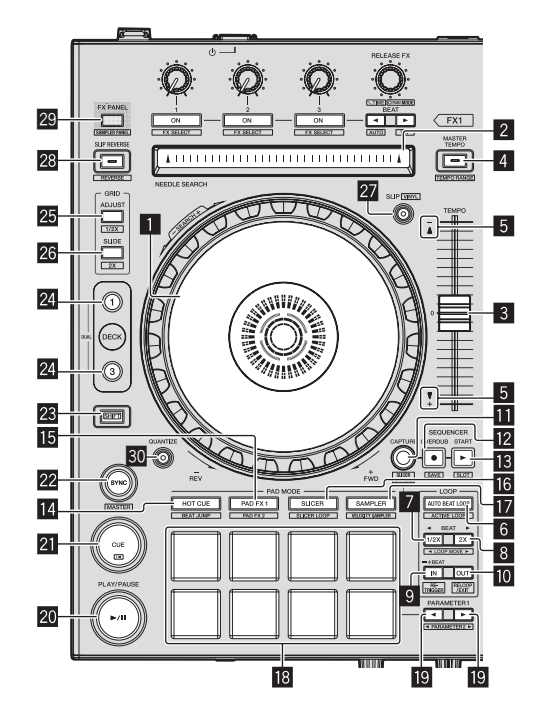

# 1 **Поворотный переключатель**

Вращение верхней части:

Когда режим винила включен, можно выполнять операцию скрэтчинга.

Вращение внешней части:

Можно выполнять операцию изгиба высоты (регулировка скорости воспроизведения).

[**SHIFT**] + Вращение верхней части: Воспроизведение с выбранного момента.

# 2 **Контактная площадка NEEDLE SEARCH**

Прикоснувшись к пэду во время паузы, можно перейти на нужную позицию внутри дорожки, загруженной в деку.

## 3 **Ползунок TEMPO**

Используйте для регулировки скорости воспроизведения дорожки.

#### 4 **Кнопка MASTER TEMPO**

Используйте для включения или отключения функции основного темпа.

• Когда включена функция общего темпа, кнопки не срабатывают даже при изменении скорости воспроизведения ползунком [**TEMPO**].

#### [**SHIFT**] + нажмите:

Диапазон изменения ползунка [**TEMPO**] переключается при каждом нажатии кнопки.

# 5 **Индикатор TAKEOVER**

#### **6 Кнопка AUTO BEAT LOOP**

Включает и отключает функцию автоматической петли битов.

#### [**SHIFT**] + нажмите:

Включает и выключает петлю, сохраненную внутри дорожки. (Петля активна)

#### 7 **Кнопка LOOP 1/2X**

Сокращает время воспроизведения петли в два раза.

#### [**SHIFT**] + нажмите:

В процессе закольцовывания воспроизведения перемещает петлю влево на расстояние, равное ее длине. (Перемещение петли)

#### 8 **Кнопка LOOP 2X**

Увеличивает время воспроизведения петли в два раза.

#### [**SHIFT**] + нажмите:

В процессе закольцовывания воспроизведения перемещает петлю вправо на расстояние, равное ее длине. (Перемещение петли)

#### 9 **Кнопка LOOP IN**

Устанавливается Точка входа в петлю.

#### [**SHIFT**] + нажмите:

Дорожка возвращается на установленную точку входа в петлю и петля продолжает воспроизводиться.

Нажимайте более 1 секунды: Включает автоматическую 4-битовую петлю.

#### **10 Кнопка LOOP OUT**

Устанавливается точка выхода из петли и запускается воспроизведение петли.

#### [**SHIFT**] + нажмите:

Отменяет воспроизведение петли. (Выход из петли) После отмены воспроизведения петли режим воспроизведения возвращается к ранее установленной точке входа в петлю и возобновляется воспроизведение петли. (Возврат к петле)

#### **E Kнопка CAPTURE**

Для загрузки активной петли в слот сэмплера нажмите пэд для исполнения, удерживая нажатой кнопку [**CAPTURE**].

#### [**SHIFT**] + нажмите:

Загружает отрезки из выбранной зоны слайсера или петли слайсера в отдельные слоты сэмплера.

Чтобы более подробно узнать о работе слайсера и петли слайсера, ознакомьтесь с разделом rekordbox в руководстве к программному обеспечению.

## **12 Кнопка SEQUENCER OVERDUB**

Нажмите:

Переводит секвенсор в режим ожидания для записи. Запись рабочих данных (последовательности) начинается, если сэмплер работает, а секвенсор находится в режиме ожидания. Нажмите кнопку еще раз, чтобы остановить запись.

[**SHIFT**] + нажмите: Сохраняет записанную последовательность в слот секвенсора.

### **iB** Кнопка **SEQUENCER START**

Начинается воспроизведение последовательности после окончания записи последовательности. Накладывает новую последовательность поверх последовательности, которая воспроизводится в процессе записи.

[**SHIFT**] + нажмите: Выбирает слот секвенсора.

#### **E Кнопка режима НОТ CUE**

Устанавливает режим метки быстрого доступа.

[**SHIFT**] + нажмите: Настройка режима скачка битов.

## $**b**$  **Кнопка режима PAD FX1**

Настройка 1 FX-режима пэда.

[**SHIFT**] + нажмите: Настройка 2 FX-режима пэда.

#### $**B**$  **Кнопка режима SLICER**

Устанавливает режим слайсера.

[**SHIFT**] + нажмите: Устанавливает режим петли слайсера.

#### $\blacksquare$  **Кнопка режима SAMPLER**

Устанавливает режим сэмплера.

[**SHIFT**] + нажмите: Устанавливает режим работы дискретизатора скорости.

#### i **Площадки для исполнения**

Управление функциями «hot cue» (метки быстрого доступа), «slicer» (слайсера), «sampler» (сэмплера), а также «pad FX» (FX-режимом пэда) и др.

#### **19 Кнопка РАRAMETER < , Кнопка РАRAMETER▶**

Настройка параметров «slicer» (слайсера), «sampler» (сэмплера), «pad FX» (FX-режимом пэда) и др.

#### **20 Кнопка PLAY/PAUSE ►/II**

Используйте для воспроизведения/паузы дорожек.

#### **21 Кнопка CUE**

Настройка, воспроизведение и вызов точек метки.

[**SHIFT**] + нажмите: Место воспроизведения возвращается на начало дорожки.

#### $22$  Кнопка **SYNC**

Автоматическая синхронизация темпов (верхних точек) и сеток битов в деке, которая была выбрана главной для синхронизации.

#### [**SHIFT**] + нажмите:

Нажатие на кнопку деки приводит к ее выбору в качестве главной деки для синхронизации.

#### **23 Кнопка SHIFT**

При нажатии другой кнопки, пока нажата кнопка [**SHIFT**], будет вызвана другая функция.

! Более подробную информацию о кнопке [**SHIFT**] см. в Инструкции по эксплуатации.

# **Z4** Кнопка DECK

Переключает управляемую деку.

При нажатии кнопки [**DECK3**] с одновременным удержанием кнопки [**DECK1**] или при нажатии кнопки [**DECK1**] с одновременным удержанием кнопки [**DECK3**]: включается режим ДВОЙНОЙ ДЕКИ на левой деке.

При нажатии кнопки [**DECK4**] с одновременным удержанием кнопки [**DECK2**] или при нажатии кнопки [**DECK2**] с одновременным удержанием кнопки [**DECK4**]: включается режим ДВОЙНОЙ ДЕКИ на правой деке.

## **25 Кнопка GRID ADJUST**

Вращая поворотный переключатель с одновременным нажатием кнопки [**GRID ADJUST**], можно будет отрегулировать интервал сетки ударов.

#### [**SHIFT**] + нажмите:

Значение ВРМ делится на 1/2 (с двойным увеличением интервала сетки ударов).

## **Z6 Кнопка GRID SLIDE**

Вращая поворотный переключатель с одновременным нажатием кнопки [**GRID SLIDE**], можно будет сдвигать всю сетку ударов влево или вправо.

#### [**SHIFT**] + нажмите:

Число ударов в минуту умножается на 2 (интервал сетки ударов уменьшается на 1/2).

#### **ZZ** Кнопка SLIP

Включает и отключает режим скольжения.

[**SHIFT**] + нажмите: Включает и отключает режим винила.

#### **28 Кнопка SLIP REVERSE**

Пока кнопка [**SLIP REVERSE**] остается нажатой, дорожка воспроизводится в обратном направлении. Обычный режим воспроизведения возобновляется после отпускания кнопки.

Обратное скользящее воспроизведение автоматически отменяется через 8 битов, даже если кнопка [**SLIP REVERSE**] все еще нажата. Воспроизведение возобновляется в обычном режиме после возврата к фоновой дорожке.

#### [**SHIFT**] + нажмите:

Активирует функцию обратного воспроизведения. При повторном нажатии кнопок [**SHIFT**] и [**SLIP REVERSE**] обратное воспроизведение выключается, и возобновляется обычный режим.

## **R** Кнопка **FX PANEL**

Отображение панели FX.

[**SHIFT**] + нажмите: Отображение панели сэмплера.

#### **ВО Кнопка QUANTIZE**

Включение функции квантования.

Например, если функция квантования включена, при установке метки быстрого доступа точка автоматически устанавливается на место ближайшего бита.

! Разрешение квантизированного бита можно выбрать в [**Предпочтения**] в [rekordbox].

# **Раздел микшера**

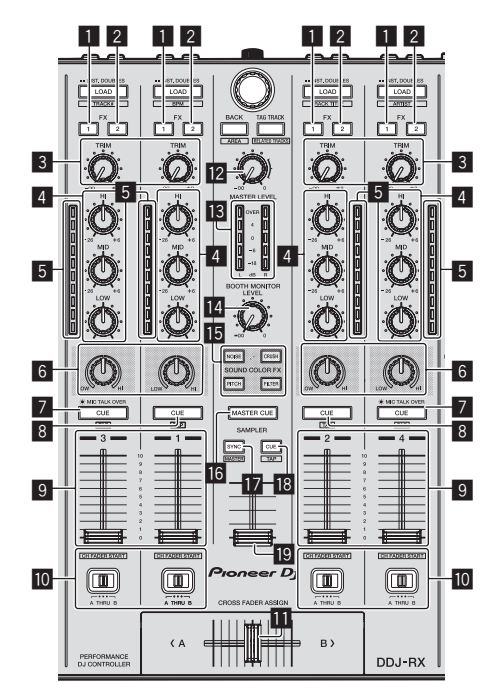

#### **1 Кнопка назначения FX 1**

Включает/отключает блок эффектов FX1.

#### 2 **Кнопка назначения FX 2**

Включает/отключает блок эффектов FX2.

#### 3 **Ручка TRIM**

Регулирует размер выхода.

# 4 **Ручки EQ (HI, MID, LOW)**

Усиливает или срезает частоты.

#### 5 **Индикатор уровня канала**

Отображает уровень звучания различных каналов до пропускания через фейдеры каналов.

#### 6 **Ручка COLOR**

Она изменяет параметры SOUND COLOR FX различных каналов.

# 7 **Кнопка CUE/MIC TALK OVER наушников**

Звучание каналов, для которых нажата кнопка [**CUE**] наушников выводится на наушники.

**Ruand**<br>**Ruand**<br>**RUAND**<br>**RU 7**<br>**RU 7** Если переключатель [**INPUT SELECT**] для канала 3 или канала 4 установлен в положение [**MIC1**] или [**MIC2**], то с помощью этого переключателя можно включить или выключить функцию наложения голоса.

#### [**SHIFT**] + нажмите:

Можно установить темп дорожки путем постукивания по кнопке. (Функция постукивания)

#### 8 **Кнопка CUE наушников**

Звучание каналов, для которых нажата кнопка [**CUE**] наушников выводится на наушники.

#### [**SHIFT**] + нажмите:

Можно установить темп дорожки путем постукивания по кнопке. (Функция постукивания)

## 9 **Фейдер канала**

Перемещение:

Регулирует уровень аудиосигналов, выводящихся в каждом канале.

# [**SHIFT**] + перемещение:

Используйте функцию запуска с фейдера канала.

# **10 Переключатель назначения кроссфейдера**

Назначает выход канала на кроссфейдер.

#### **В Кроссфейдер**

Выводит звучание, назначенное с помощью переключателя назначения кроссфейдера.

[**SHIFT**] + перемещение: Вызывает функцию запуска кроссфейдера.

## **22 Ручка MASTER LEVEL**

Регулирует выходной уровень основного звучания.

#### **В Индикатор контрольного уровня**

Отображает уровень аудиосигнала основного выхода.

#### **В Ручка уровня контрольного сигнала для кабинки DJ**

Регулирует уровень аудиосигналов, выводимых на терминал [**BOOTH OUT**].

## **KHONKU SOUND COLOR FX**

Включение и выключение **SOUND COLOR FX**.

# **16 Кнопка MASTER CUE** Включает и отключает контроль звучания основного выхода.

#### **ПО КНОПКА SAMPLER SYNC**

Синхронизация темпа на деке сэмплера с темпом главной деки.

Синхронизация темпа с темпом главной деки производится только в случае, если для слота сэмплера в режиме PLAY установлено значение [**Loop**].

#### [**SHIFT**] + нажмите:

Выбор деки сэмплера в качестве главной деки для синхронизации.

#### **18 Кнопка SAMPLER CUE**

Включение или выключение мониторинга звука на деке сэмплера.

#### [**SHIFT**] + нажмите:

Нажатием этой кнопки можно настроить темп сэмплера на деке.

#### $\blacksquare$  **Фейдер SAMPLER VOLUME**

Регулирует общий уровень звучания сэмплера.

# **Раздел эффектов**

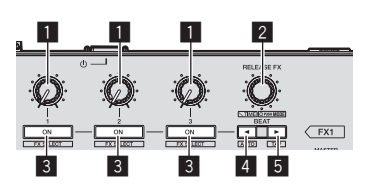

**1 Ручки параметров эффектов** Настройка параметра битов FX.

#### 2 **Ручка RELEASE FX**

Вращайте: Переключение типов FX при отпускании.

#### Нажмите:

Функция FX при отпускании активна, пока нажат регулятор.

При включении функции FX при отпускании функция FX бита, активированная в том же блоке, выключается.

[**SHIFT**] + вращайте:

Настройка временных параметров битов FX.

# [**SHIFT**] + нажмите:

Переключение режима битов FX.

#### 3 **Кнопки параметров эффектов**

Включение и выключение битов FX, а также переключение параметров.

[**SHIFT**] + нажмите: Переключение типов битов FX.

#### **■ Кнопка ВЕАТ**

Уменьшение фракции бита с целью синхронизации звука с эффектом битов FX при каждом нажатии кнопки.

#### [**SHIFT**] + нажмите:

Выбор автоматического режима BPM для темпа битов FX. В качестве основы темпа эффекта используется значение ВРМ дорожки.

#### **5** Кнопка ВЕАТ►

Увеличение фракции бита с целью синхронизации звука с эффектом битов FX при каждом нажатии кнопки.

#### [**SHIFT**] + нажмите:

Выбор режима BPM по прикосновению для темпа битов FX. Используемое в качестве основы эффекта значение ВРМ рассчитывается исходя из интервала касания кнопки.

# **Задняя панель**

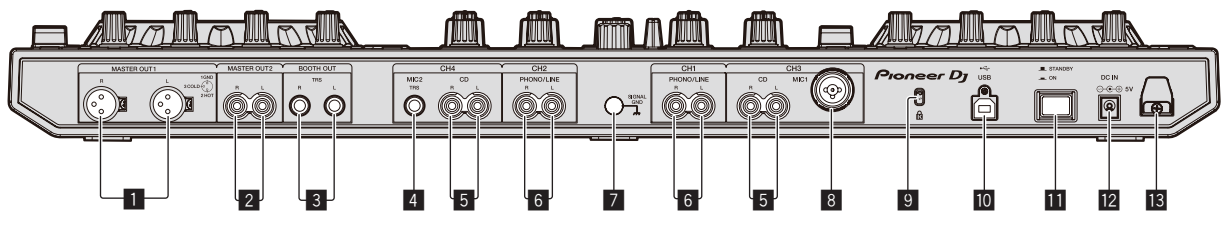

## 1 **Терминалы MASTER OUT 1**

Подключите сюда активные громкогорители, др.

# 2 **Терминалы MASTER OUT 2**

Подключите к усилителю мощности, др.

## 3 **Терминалы BOOTH OUT**

Выходные терминалы для монитора кабинки ди-джея, совместимые с симметричным или несимметричным выходом для коннектора TRS.

# 4 **Терминал MIC2**

Сюда подключается микрофон.

#### 5 **Терминалы CD**

Подключите к DJ проигрывателю или другому устройству линейного уровня.

#### 6 **Входные терминалы PHONO/LINE**

Подключите сюда устройство с выходом фоно-уровня (аналоговый проигрыватель (для головок звукоснимателя ММ), др.) или устройство с выходом линейного уровня (DJ проигрыватель, др.). Переключайте функцию терминалов в соответствии с подключенным устройством через переключатель [**INPUT SELECT**] на передней панели данного аппарата.

## 7 **Терминал SIGNAL GND**

Сюда подключается провод заземления аналогового проигрывателя. Это позволяет уменьшить шум при подключении аналогового проигрывателя.

# 8 **Терминал MIC1**

Сюда подключается микрофон.

9 **Слот замка Кенсингтона**

# $\overline{10}$  <del>· <→</del> Терминал USB

Подключите к компьютеру.

#### **П Переключатель STANDBY/ON**

Включает данный аппарат или устанавливает в режим ожидания.

## **12** Терминал DC IN

Подключите к розетке через поставляемый адаптер переменного тока (с установленной вилкой питания).

#### **В Крюк проводки**

Во время использования данного аппарата зацепите на данный крюк силовой кабель адаптера переменного тока и USB кабель.

# **Фронтальная панель**

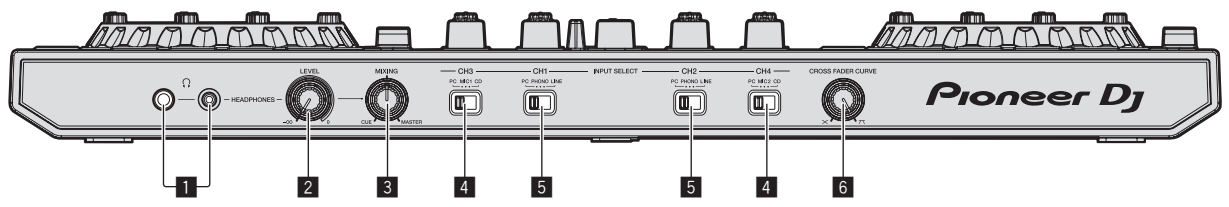

## 1 **Гнезда PHONES**

Подключите сюда наушники.

Можно использовать стереофонические штекеры (Ø 6,3 мм) и стереофонические штекеры мини-джек (Ø 3,5 мм).

# **2 Ручка HEADPHONES LEVEL**

Регулирует уровень громкости аудио сигнала на выходе разъема [**PHONES**].

## $\blacksquare$  **Ручка НЕАDPHONES MIX**

Регулирует баланс контрольного уровня громкости между звучанием каналов, для которой нажата кнопка [**CUE**] наушников, и звучанием основного канала.

## 4 **Переключатель INPUT SELECT**

Выбирает источник входа каждого канала из компонентов, подключенных к данному аппарату.

- — [**PC**]: Выберите этот пункт для использования трека, загруженного в деку rekordbox dj.
- — [**MIC1**] или [**MIC2**]: выберите одну из двух указанных клемм для подключения микрофона — [**MIC1**] или [**MIC2**] соответственно.
- — [**CD**]: Выберите для использования устройства (DJ проигрыватель, др.) с выходом линейного уровня, подключенного к терминалам [**CD**].

## 5 **Переключатель INPUT SELECT**

Выбирает источник входа каждого канала из компонентов, подключенных к данному аппарату.

- [PC]: Выберите этот пункт для использования трека, загруженного в деку rekordbox dj.
- ry-<br>a-<br>для<br>M<sub>M</sub><br>RVE<br>Ru 9 [PHONO]: Выберите для использования устройства (аналогового проигрывателя, др.) с выходом фоно-уровня (для головок звукоснимателя ММ), подключенного к входным терминалам [**PHONO/LINE**].
- — [**LINE**]: Выберите для использования устройства (DJ проигрыватель, др.) с выходом линейного уровня, подключенного к входным терминалам [**PHONO/LINE**].

# 6 **Селекторный переключатель CROSS FADER CURVE**

Это переключает характеристики кривой кроссфейдера.

# **Управление**

- Выполните все подключения между устройствами, затем подключите адаптер переменного тока. Перед выполнением или изменением подключений между устройствами, обязательно отключите питание и отсоедините адаптер переменного тока от розетки. Смотрите инструкции по эксплуатации к подключаемому компоненту.
- ! Используйте только адаптер переменного тока, поставляемый с данным аппаратом.
- Электропитание на данный аппарат подается через адаптер переменного тока.
- Подключите данный аппарат и компьютер напрямую через поставляемый USB кабель.
- Концентратор USB не может использоваться.

# **Подключения**

**1 Подключите наушники к одному из терминалов [PHONES].**

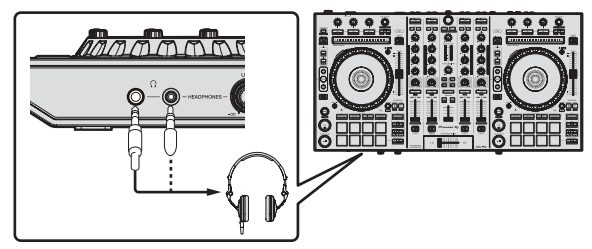

**2 Подключите активные громкоговорители, усилитель мощности, компоненты, др. к терминалам [MASTER OUT 1] или [MASTER OUT 2].**

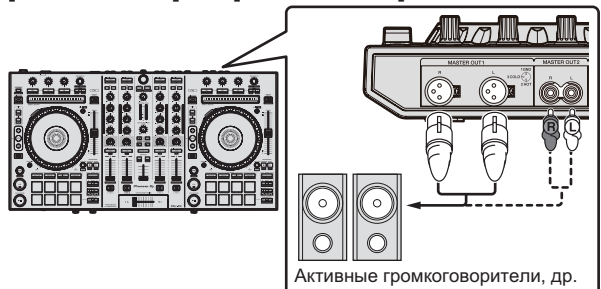

- ! Для вывода звучания от терминалов [**BOOTH OUT**] подключите громкоговорители или другие устройства к терминалам [**BOOTH OUT**].
- Подробнее оподключении к входным/выходным терминалам смотрите Инструкции по эксплуатации.

## **3 Подключите данный аппарат к компьютеру через USB кабель.**

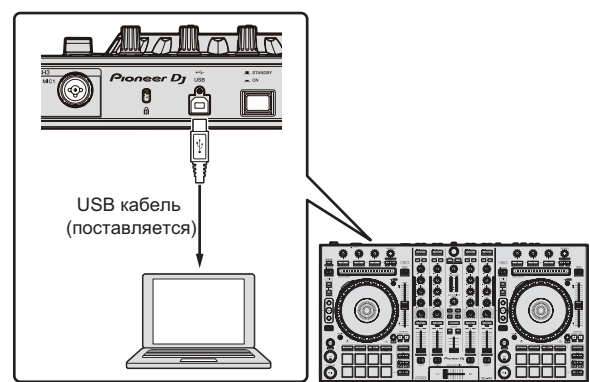

**4 Включите питание компьютера.**

## **5 Подключите вилку электропитания к адаптеру переменного тока.**

Задвиньте вилку питания в направляющие полозки адаптера переменного тока как отображено на рисунке и нажмите на нее до щелчка.

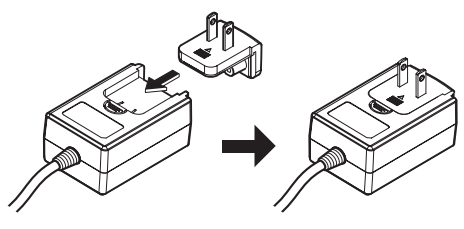

- Более подробные меры предосторожности по адаптеру переменного тока смотрите в Об адаптере переменного тока (стр. 14).
- Форма вилки различается в зависимости от региона, в котором аппарат был продан.

## **6 Подключите адаптер переменного тока.**

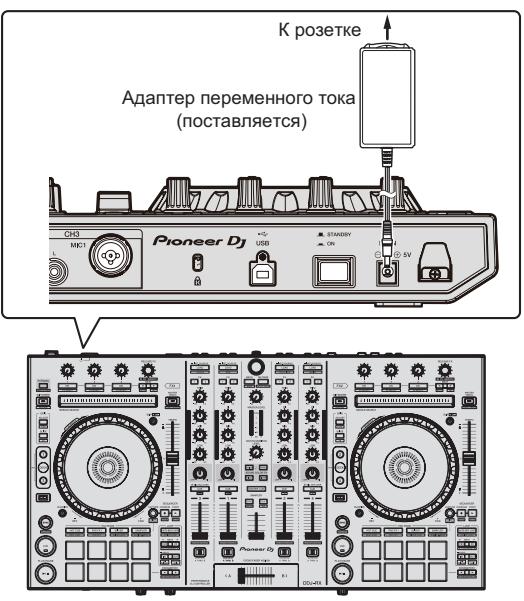

**7 Нажмите переключатель [STANDBY/ON] на задней панели данного аппарата и включите питание данного аппарата.**

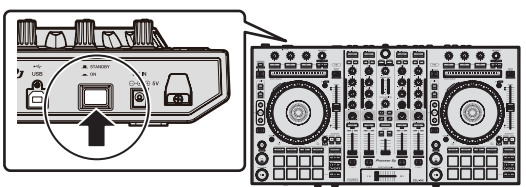

Включите питание данного аппарата.

- ! Для пользователей Windows
	- Может отображаться сообщение [**Установка программного обеспечения драйвера устройства**] при подключении данного аппарата к компьютеру впервые или при подключении к другому USB порту на компьютере. Подождите немного, пока не отобразится сообщение [**Устройство готово к использованию**].

8 Включите питание устройств, подключенных к выходным терминалам (активные громкоговорители, усилитель мощности, компоненты, др.).

• Если к входным терминалам подключен микрофон, DJ проигрыватель или другое внешнее устройство, также включается питание такого устройства.

# **Запуск системы**

# **Запуск rekordbox**

Это руководство содержит в основном объяснение аппаратного функционала данного устройства. Подробная информация о работе rekordbox dj приведена в разделе rekordbox руководства по программному обеспечению.

#### **Для Windows 7**

Нажмите [**Все программы**] > [**Pioneer**] > [**rekordbox X.X.X**] > [**rekordbox X.X.X**] в меню Windows [**Пуск**].

#### **Для Windows 8.1/8**

Нажмите [**rekordbox X.X.X**] в [**представление приложения**].

#### **Для Mac OS X**

Откройте папку [**Приложение**] в Finder и нажмите [**rekordbox**].

### **Активируйте rekordbox dj.**

При первом запуске программного обеспечения rekordbox необходимо выполнить такие действия, как активация rekordbox dj.

#### **1 Подготовьте лицензионный ключ.**

- Лицензионный ключ rekordbox dj, который входит в комплект поставки этого устройства, необходим для активации rekordbox dj.
- Пользователям данного продукта не нужно дополнительно приобретать лицензионный ключ rekordbox dj.

#### **2 Активируйте rekordbox dj.**

Инструкции по активации rekordbox dj расположены в разделе rekordbox руководства по программному обеспечению.

#### **Экран rekordbox dj на компьютере после включения**

**• Если этот экран не отображается, выберите пункт [PERFORMANCE] из меню в верхней части экрана.** 

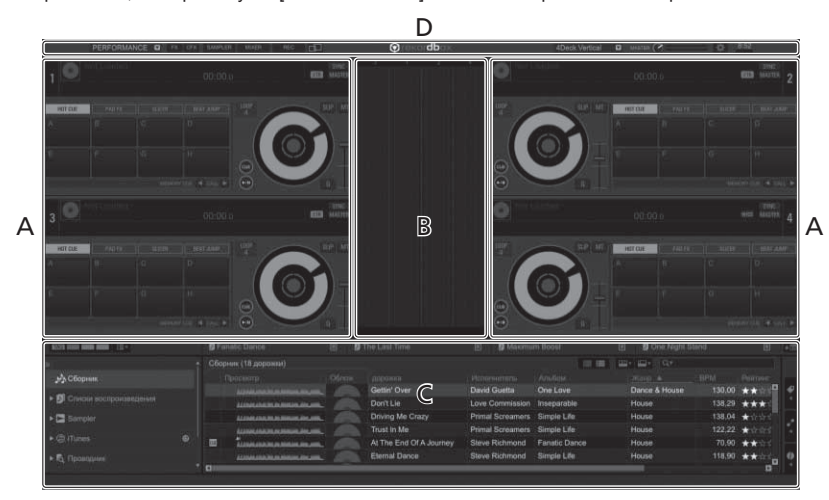

#### **A Окно деки звуковой дорожки**

Здесь отображается информация дорожки (имя загруженной дорожки, имя исполнителя, ВРМ, др.), общая форма колебаний сигнала и другая информация.

#### **B Увеличенное окно формы колебаний**

Здесь отображается форма колебаний сигнала загруженной дорожки.

#### **C Раздел просмотра**

Отображение списка дорожек, файловой структуры и сохраненных списков воспроизведения.

#### **D Общий раздел**

Отображение текущего состояния дисплея панели эффектов и панели сэмплера, а также общего уровня звука и т. д.

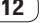

# **Добавление звуковых файлов в [Сборник]**

"**Сборник**" – это звуковые файлы, которыми можно управлять с помощью rekordbox.

Анализ звуковых файлов на компьютере и регистрация файлов в формате подборок музыки rekordbox, с целью дальнейшего использования файлов с rekordbox.

**1 Нажмите [Сборник] в меню отображения файловой структуры.**

Звуковые файлы [**Сборник**] отображаются в списке дорожек.

# **2 Откройте Finder или Проводник Windows и перетяните звуковые файлы или папки со**

#### **звуковыми файлами в список дорожек.**

Звуковые файлы добавляются в подборку, после чего начинается анализ данных о форме колебаний в этих файлах. Подождите, пока завершится анализ всех звуковых файлов.

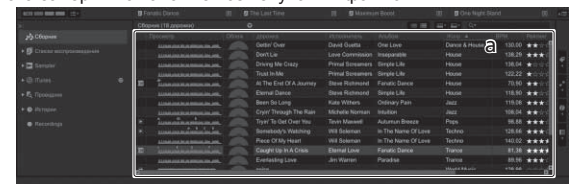

a Список дорожек

# **Загрузка дорожек и их воспроизведение**

Далее в качестве примера описана процедура загрузки дорожек в деку [**1**].

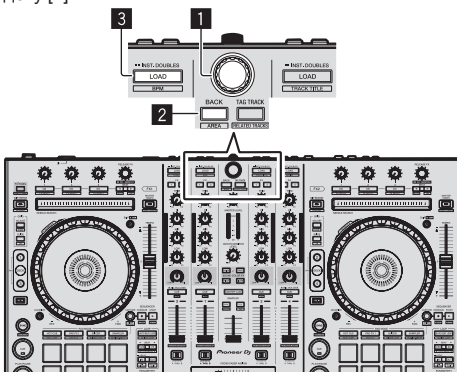

- 1 **Поворотный селектор**
- 2 **Кнопка BACK**
- 3 **Кнопка LOAD**

**1 Нажмите на устройстве кнопку [BACK], передвиньте курсор на экране компьютера в сторону файловой структуры, затем поверните оборотный селектор и выберите подборку, список воспроизведения или др.**

**2 Нажмите на оборотный селектор, передвиньте курсор на экране компьютера в сторону списка дорожек и выберите необходимую дорожку при помощи селектора.**

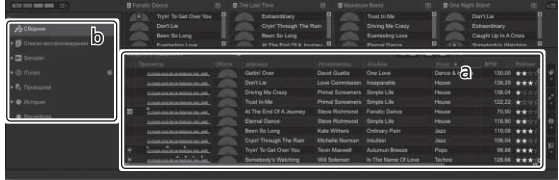

a Список дорожек

**b** Представление в виде дерева

# **3 Нажмите кнопку [LOAD] и загрузите выбранную дорожку в деку.**

<u>. . . . . . . . . . . . . . . . . . .</u> <u>. . . . . . . . . . . . .</u>

# **Воспроизведение дорожек и вывод звучания**

Далее в качестве примера описана процедура вывода звучания канала 1.

Установите соответствующий уровень громкости на устройствах (усилителе мощности, активных громкоговорителях, др.), подключенных к терминалам [**MASTER OUT 1**] и [**MASTER OUT 2**]. Помните, что если установлен слишком высокий уровень громкости, то будет выводиться громкое звучание.

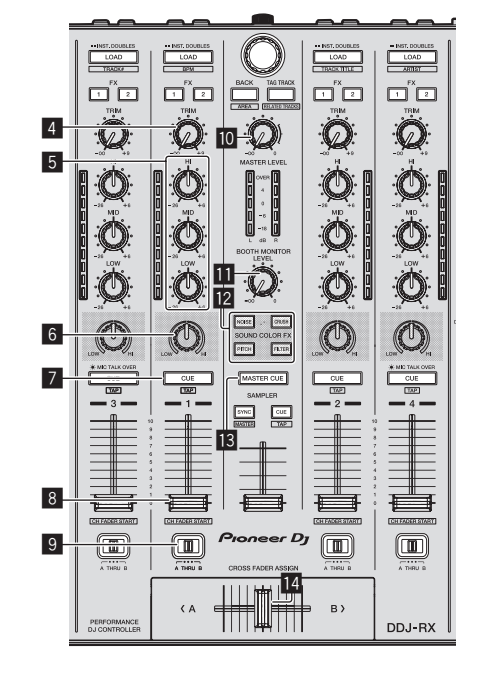

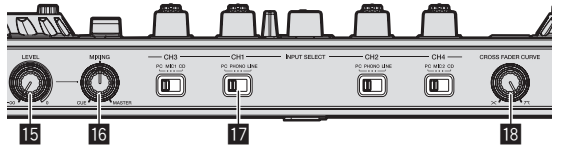

- 4 **Ручка TRIM**
- 5 **Ручки EQ (HI, MID, LOW)**
- 6 **Ручка COLOR**
- 7 **Кнопка CUE наушников**
- 8 **Фейдер канала**
- 9 **Переключатель назначения кроссфейдера**
- **10 Ручка MASTER LEVEL**
- **В Ручка ВООТН MONITOR LEVEL**
- **E2** Кнопки SOUND COLOR FX
- **В Кнопка MASTER CUE**
- e **Кроссфейдер**
- **15 Ручка HEADPHONES LEVEL**
- **16 Ручка HEADPHONES MIX**
- **ПР Переключатель INPUT SELECT**
- **18 Ручка CROSS FADER CURVE**

#### **1 Установите позиции ручек, др. как показано ниже.**

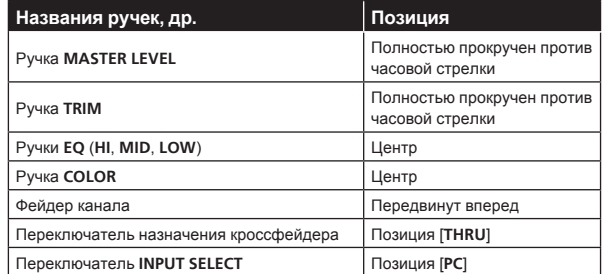

# **2 Нажмите кнопку [**f**] и запустите воспроизведение дорожки.**

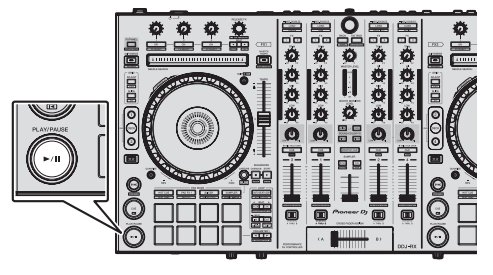

#### **3 Передвиньте фейдер канала от себя.**

#### **4 Вращайте ручку [TRIM].**

Отрегулируйте [**TRIM**] таким образом, чтобы оранжевый индикатор на индикаторе уровня канала был высвечен на пиковом уровне.

## **5 Вращая ручку [MASTER LEVEL], отрегулируйте уровень звучания громкоговорителей.**

Отрегулируйте до соответствующего уровня уровень звучания, выводящийся от терминалов [**MASTER OUT 1**] и [**MASTER OUT 2**].

<u>\_\_\_\_\_\_\_\_\_\_\_\_\_\_\_\_\_\_\_</u>

#### **Контроль звучания с помощью наушников**

Установите позиции ручек, др. как показано ниже.

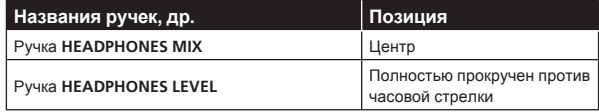

## **1 Для канала 1 нажмите кнопку [CUE] наушников.**

#### **2 Вращайте ручку [HEADPHONES LEVEL].**

Отрегулируйте до соответствующего уровня уровень звучания, выводящийся от наушников.

# **Примечание**

Устройство и rekordbox dj оснащены рядом функций, благодаря которым вы можете создавать оригинальные DJ-сеты. Чтобы подробнее узнать о каждой функции, ознакомьтесь с инструкцией по эксплуатации и разделом rekordbox в руководстве по программному обеспечению.

- Инструкции по эксплуатации данного устройства можно загрузить с сайта Pioneer DJ. Подробную информацию см. в разделе Получение Инструкций по эксплуатации данного аппарата (стр. 3).
- Руководство к программному обеспечению rekordbox можно загрузить с "rekordbox.com". Подробнее, смотрите Загрузка руководства <sup>к</sup> программному обеспечению rekordbox (стр. 3).

# **Выход из системы**

**1 Выйдите из rekordbox.**

**2 Нажмите переключатель [STANDBY/ON] на задней панели данного аппарата и установите питание данного аппарата в режим ожидания.**

**3 Отсоедините USB кабель от компьютера.**

# **Об адаптере переменного тока**

# **Правила безопасности**

Для обеспечения личной безопасности и для максимального использования возможностей аппарата внимательно прочтите и следуйте данным правилам безопасности.

#### **Прочтите и сохраните инструкции**

Прочтите всю информацию по управлению и информацию для пользователей, прилагаемую к данному изделию.

#### **Очистка**

При очистке внешней стороны корпуса используйте смоченную ткань. Избегайте использования любых жидких, аэрозольных или созданных на основе спирта чистящих средств.

#### **Вода или влажность**

Не используйте или располагайте данное изделие возле воды или других источников жидкости.

#### **Аксессуары**

Не располагайте данное изделие на неустойчивой тележке, стойке или столе. Изделие может упасть и повредиться.

#### **Вентиляция**

Не блокируйте или закрывайте данное изделие во время использования. Данный аппарат не должен устанавливаться в закрытых местах, где не обеспечивается надлежащая вентиляция.

#### **Среда**

Не располагайте данное изделие в слишком пыльных, жарких, влажных местах, или местах, подверженных излишней вибрации или толчкам.

#### **Источнки питания**

Используйте данное изделие только от рекомендованных источников питания. Если нет уверенности в источнике питания, обратитесь к авторизованное представительство Pioneer.

#### **Защите силового кабеля**

При отсоединении аппарата вытягивайте, удерживая за вилку, а не за кабель. Не прикасайтесь к кабелю или вилке мокрыми руками, так как это может вызвать электрошок или короткое замыкание. Не защемляйте и не кладите ничего на силовой кабель, не прокладывайте его на пути.

#### **Питание**

Перед установкой данного или любого другого оборудования отключите питание системы.

#### **Перегрузка**

Не подключайте слишком много устройств к одной розетке или источнику питания, так как это может привести к пожару или коротким замыканиям.

#### **Попадание предметов и жидкостей**

Никогда не заталкивайте несоответствующие предметы в устройство. Избегайте проливания любых жидкостей внутрь или на устройство.

#### **Обслуживание**

При открывании или отсоединении крышки возникает риск электрошока или других опасностей. Относительно ремонта данного

изделия обращайтесь в авторизованное сервисное представительство Pioneer (смотрите прилагающуюся Карточку по обслуживанию и поддержке).

#### **Повреждения, требующие обслуживания**

Отсоедините аппарат от розетки и обратитесь за обслуживанием к квалифицированным специалистам в следующих случаях:

- При повреждении силового кабеля, вилки или массы.
- Если на изделие пролилась жидкость или внутрь попал какойлибо предмет.
- Если изделие подверглось воздействию дождя или воды.
- Если изделие не срабатывает как обычно, даже если следовать инструкциям по эксплуатации. Регулируйте только те органы управления, указанные в инструкциях по эксплуатации. Ненадлежащая регулировка органов управления может привести к поломке и может потребовать больше ремонта квалифицированными специалистами для возврата аппарата в рабочее состояние.
- % Когда изделие срабатывает со значительной разницей это означает, что требуется обслуживание.

Проверьте состояние адаптера переменного тока или вилки питания, затем вставьте вилку питания в соответствующее место на адаптере переменного тока, следуя указанной процедуре, пока не послышится щелчок. Подробнее, смотрите Установка вилка питания на стр. 15.

При наличии несоответствия на адаптере переменного тока или вилке питания, обратитесь в ближайший авторизованный сервисный центр Pioneer или к дилеру и попросите провести ремонт.

• Не используйте данный аппарат, если между адаптером переменного тока и вилкой питания имеется застрявшая монетка, скрепка или другой металлический предмет. Это может вызвать короткое замыкание, что может привести к пожару или электрошоку.

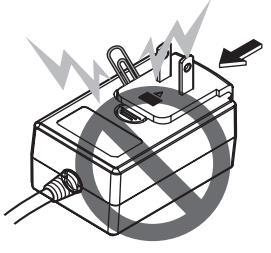

При подключении адаптера переменного тока к настенной розетке убедитесь, что между адаптером переменного тока и настенной розеткой нет зазора. Плохое подключение или застрявшая монетка, скрепка или другой металлический предмет в промежутке может вызвать короткое замыкание, что может привести к пожару или электрошоку.

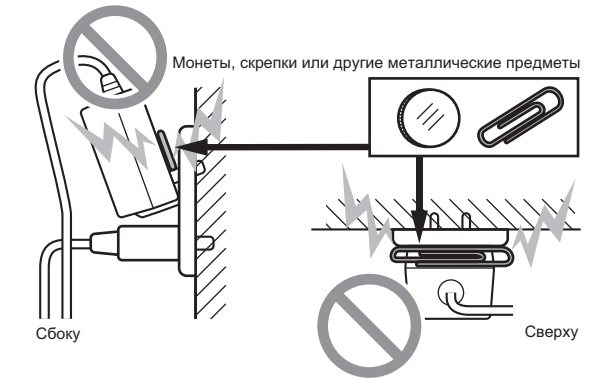

Вилка питания может отсоединиться от адаптера переменного тока и оставаться подключенной к розетке, если кто-нибудь заденет силовой кабель адаптера переменного тока или что-нибудь заденет адаптер переменного тока. В таком случае извлеките вилку питания из розетки сухими руками, удерживая ее как отображено на рисунке ниже и без прикосновения к металлическим частям. Не применяйте никаких инструментов для извлечения.

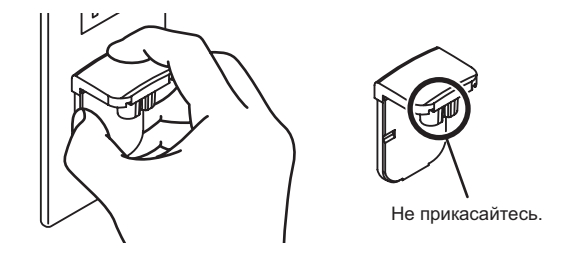

# **Установка вилка питания**

**Задвиньте вилку питания следуя направляющим полозкам внутри адаптера переменного тока как отображено на рисунке ниже, затем нажмите на нее до щелчка.**

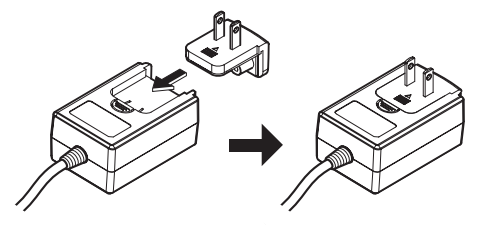

#### **Извлечение вилки питания**

**Удерживая нажатой кнопку [PUSH] на адаптере переменного тока, выдвиньте вилку питания из адаптера как отображено на рисунке ниже и извлеките ее.**

Как только установлена вилка питания, нет необходимости извлекать ее.

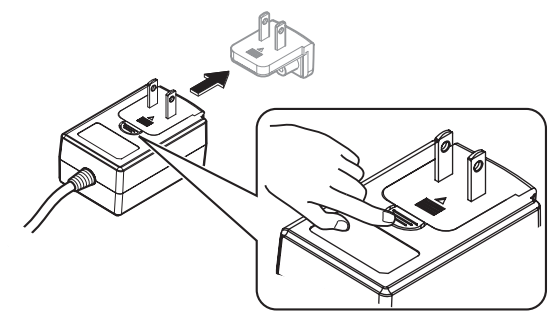

# **Вилка питания**

Отображенная ниже вилка питания поставляется с данным изделием.

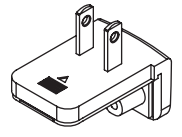

# **Дополнительная информация**

# **Изменение настроек**

На этом устройстве можно настроить чувствительность поворотного переключателя.

 Более подробную информацию об изменении настроек устройства см. в разделе "Изменение настроек" в инструкции по эксплуатации, которую можно загрузить со страницы поддержки Pioneer DJ.

# **Возможные неисправности и способы их устранения**

Если вы считаете, что с данным устройством что-то не так, прочтите пункты в разделе "Возможные неисправности и способы их устранения" в инструкции по эксплуатации данного устройства, а также раздел [**FAQ**] для [**DDJ-RX**] в разделе [**FAQ & DJ software support information**] на странице поддержки Pioneer DJ.

 http://www.pioneerdj.com/

 В некоторых случаях неполадка может заключаться на другом компоненте. Проверьте другие компоненты, а также используемые электроприборы. Если проблему невозможно решить, обратитесь в ближайший авторизованный сервисный центр Pioneer или к дилеру для проведения ремонта.

Данный аппарат может не срабатьывать соответствующим образом по причине статического электричества или по другим внешним причинам. В таком случае, обычную работу можно возобновить, отключив питание, обождав 1 минуту и затем снова включив питание.

# **О торговых марках и зарегистрированных торговых марках**

- «Pioneer DJ» является зарегистрированным товарным знаком корпорации PIONEER CORPORATION и используется по лицензии.
- rekordbox торговая марка или зарегистрированная торговая марка компании Pioneer DJ Corporation.

Указанные здесь названия компаний и изделий являются торговыми марками или зарегистрированными торговыми марками соответствующих владельцев.

# **Предупреждения по авторским правам**

Выполненные вами записи предназначены для вашего личного удовольствия и по законам о защите авторских прав не могут использоваться без согласия владельца авторских прав.

- Музыка, записанная на CD дисках, др., защищается законами о защите авторских правах отдельных стран и международными соглашениями. Ответственность за легальное использование записанной музыки полностью лежит на человеке, выполнившем запись.
- ! При обращении с музыкой, загруженной с Интернета, др., загрузивший музыку человек несет полную ответственность за использование музыки в соответствии с контрактом, заключенным с сайтом загрузки.

# **Технические характеристики**

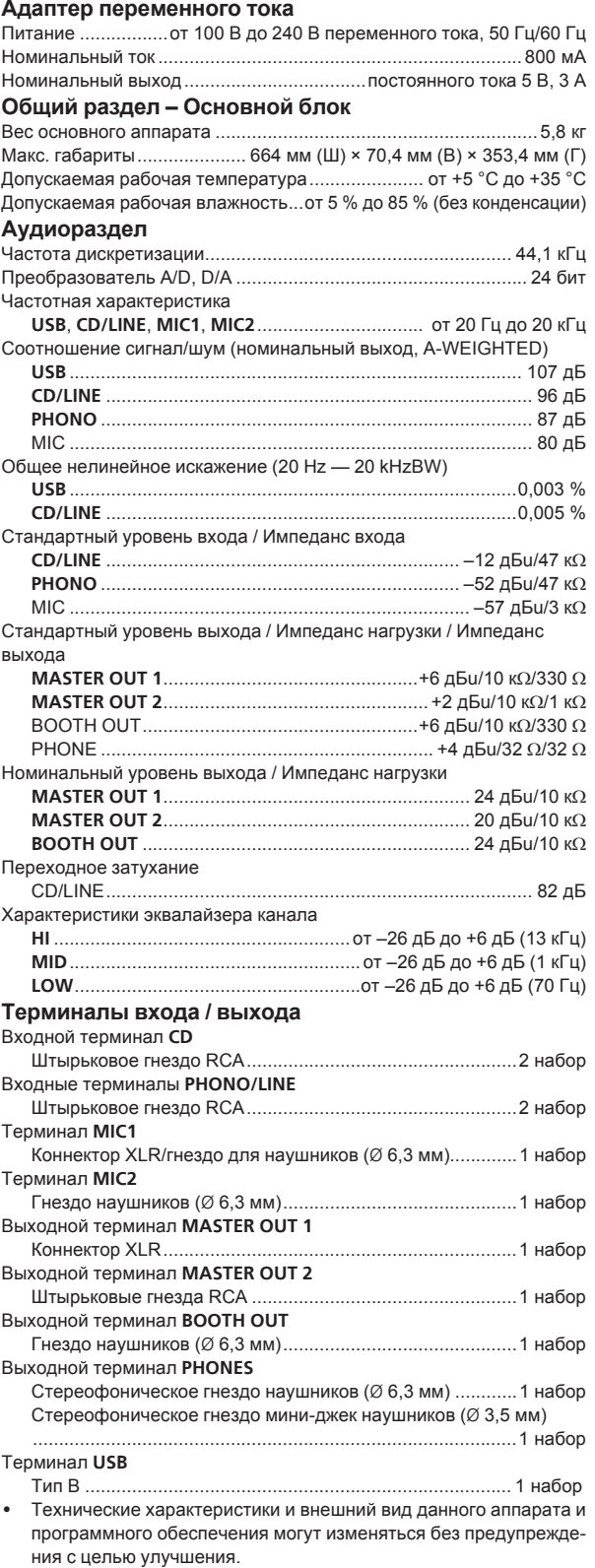

! © Pioneer DJ Corporation 2015. Все права защищены.

# **Примечание:**

Корпорация Пайонир Диджей устанавливает следующую продолжительность срока службы официально поставляемых на Российский рынок товаров.

> Аудио и видеооборудование: 7 лет Переносное аудиооборудование: 6 лет Другое оборудование (наушники, микрофон и т.д.): 5 лет

> > **D3-7-10-6b\_B1\_Ru**

Дату изготовления оборудования можно определить по серийному номеру, который содержит информацию о месяце и годе производства.

# **Серийный номер**

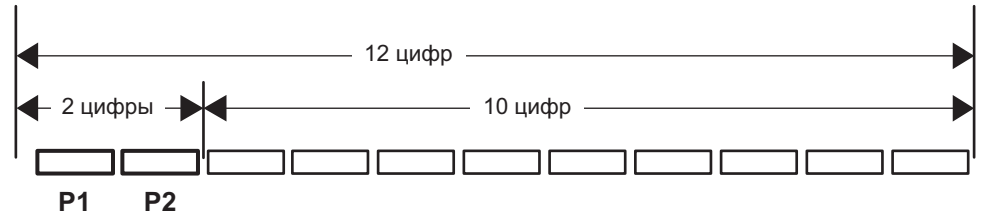

Дата изготовления оборудования

# **P1 - Год изготовления**

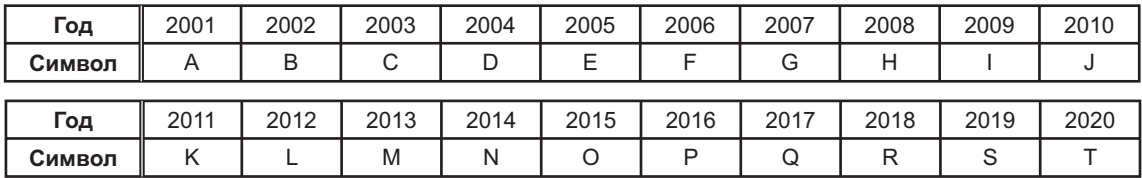

# **P2 - Месяц изготовления**

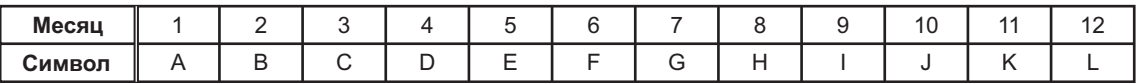

**D3-7-10-7\_A1\_Ru**

# **Информация для покупателей в ЕАЭС:**

Уполномоченной организацией в соответствии с требованиями ТР ТС 004/2011, 020/2011, 017/2011 является ООО "ПИОНЕР РУС", Россия, 105064, г. Москва, Нижний Сусальный переулок, дом 5, строение 19, т. (495) 9568901

**D3-7-10-8b\_A1\_Ru**

© 2015 Pioneer DJ Corporation. All rights reserved. © 2015 Pioneer DJ Corporation. Tous droits de reproduction et de traduction réservés.

## **Pioneer DJ Corporation**

1-1, Shin-ogura, Saiwai-ku, Kawasaki-shi, Kanagawa 212-0031, Japan **Корпорация Пайонир Диджей** 1-1, Син-Огура, Сайвай-ку, г. Кавасаки, префектура Канагава, 212-0031, Япония<br>Pioneer DJ Europe Limited Anteros Building, Odyssey Business Park, West End Road,South Ruislip, Middlesex, HA4 6QQ, U.K. TEL: 44-203-7617-220<br>Pioneer DJ Americas, Inc. P.O. BOX 1720, Long Beach, California 90801-1720, U.S.A. TEL: (800) 421-1404 **PIONEER ELECTRONICS ASIACENTRE, PTE. LTD.** 253 Alexandra Road, #04-01, Singapore 159936 TEL: 65-6472-7555 **PIONEER ELECTRONICS AUSTRALIA PTY. LTD.** 5 Arco Lane, Heatherton, Victoria, 3202, Australia, TEL: (03) 9586-6300 **PIONEER ELECTRONICS (THAILAND) CO., LTD.** 17th Fl., KPN Tower, 719 Rama 9 Road, Bangkapi, Huaykwang, Bangkok 10310 TEL: 66-2-717-0777 **PIONEER TECHNOLOGY (MALAYSIA) SDN. BHD** 16th Floor, Menara Uni. Asia 1008 Jalan Sultan Ismail 50250 Kuala Lumpur TEL: 60-3-2697-2920 先鋒股份有限公司 台灣台北市內湖區瑞光路 407 號 8 樓 TEL: 886-(0)2-2657-3588 先鋒電子(香港)有限公司 ॸ෬Οᓹߞؔᢋၿ ĺıĺġဵ Ķġዃ TEL: 852-2848-6488 **PIONEER GULF FZE** Lob 11-017, Jebel Ali Free Zone P.O. Box 61226, Jebel Ali Dubai, United Arab Emirates TEL: 971-4-8815756 **PIONEER INTERNATIONAL LATIN AMERICA S.A.** Plaza Credicorp Bank, 14th Floor, Calle 50, No.120 Panama City 0816-01361 Republic of Panama TEL: 507-300-3900 **PIONEER INDIA ELECTRONICS PRIVATE LTD.** 216, Second Floor, Time Tower, M.G. Road, Sector 28, Gurgaon 122001, Haryana, India TEL: +91-124-463-6100